# **Sauvegarder Ubuntu**

# **Pré-requis**

## **Première étape : sauvegarde du MBR de Windows**

Nous supposons **Windows** installé sur **/dev/sdb**.

1. **Allez dans le répertoire de sauvegarde** et **Sauvegardez le MBR de Windows** :

```
...@...:~$ cd /repertoire/de/sauvegarde/
...@...:/repertoire/de/sauvegarde$ sudo dd if=/dev/sdb
of=sauvegarde_mbr_windows bs=512 count=1 status=progress
```
## **Autres étapes**

1. **structure des disques durs du système** : sauvegardez un mémo et déplacez-le dans /etc :

```
...@...:/repertoire/de/sauvegarde$ sudo lsblk > structure.list
...@...:/repertoire/de/sauvegarde$ sudo mv structure.list /etc/
```
Ce que produit lsblk :

```
...@...:/repertoire/de/sauvegarde$ lsblk
NAME MAJ:MIN RM SIZE RO TYPE MOUNTPOINT
loop0 7:0 0 4K 1 loop /snap/bare/5
...
sda 8:0 0 931,5G 0 disk
\leftarrowsda1 8:1 0 69,4G 0 part /
├─sda2 8:2 0 4G 0 part [SWAP]
├─sda3 8:3 0 658,1G 0 part /home
├─sda4 8:4 0 1K 0 part
└─sda5 8:5 0 20G 0 part
sdb 8:16 0 931,5G 0 disk
├─sdb1 8:17 0 549M 0 part
├─sdb2 8:18 0 97,1G 0 part
├─sdb3 8:19 0 733,9G 0 part /media/donnees
├─sdb4 8:20 0 512B 0 part
└─sdb5 8:21 0 32G 0 part /media/partisos
sdc 8:32 0 931,5G 0 disk
```
Documentation du Dr Nicolas Frappé - http://doc.nfrappe.fr/

Last update: 2022/11/08 19:41 tutoriel:os:ubuntu:svgreinstall:svg:start http://doc.nfrappe.fr/doku.php?id=tutoriel:os:ubuntu:svgreinstall:svg:start

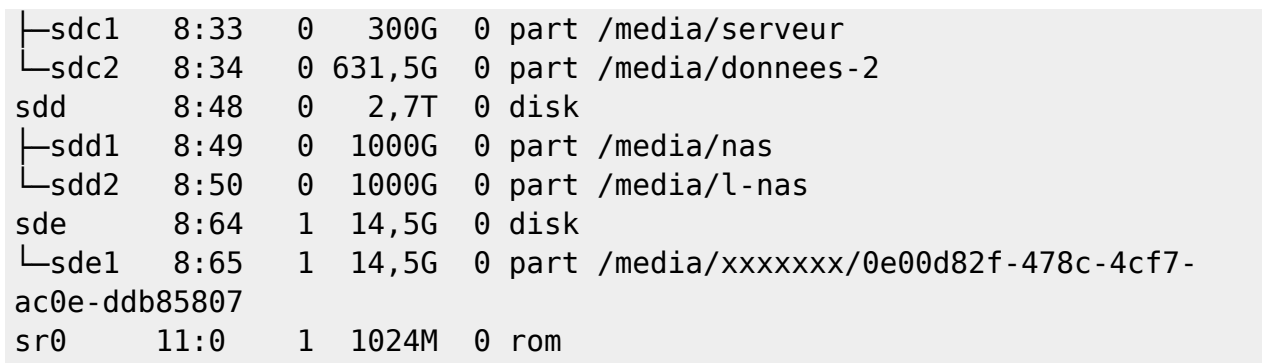

- 1. sda : disque linux,
- 2. sdb : disque windows 10,
- 3. sdc : disque serveur et données en ext4,
- 4. sdd : NAS en 2 partitions, l'une en NTFS, l'autre en ext4
- 5. sde : clé USB en ext4
- 2. **points de montage des disques système** : sauvegardez un mémo et déplacez-le dans /etc :

```
...@...:/repertoire/de/sauvegarde$ sudo df -h | grep "^/dev/" >
montages.list
...@...:/repertoire/de/sauvegarde$ sudo mv montages.list /etc/
```
#### 3. **Liste des paquets** :

1. **liste des paquets installés sur le système** : créez un fichier liste-des-paquets :

```
...@...:/repertoire/de/sauvegarde$ sudo dpkg --get-selections |
grep -v deinstall > liste-des-paquets
```
(en supprimant les lignes contenant "deinstall")

#### 2. **liste des paquets installés sur un système vierge**

- 1. **redémarrez la machine sur un live-cd** d'Ubuntu
- 2. **liste des paquets installés sur un système vierge** : allez dans le répertoire de sauvegarde et créez un fichier liste-base :

...@...:~\$ cd /repertoire/de/sauvegarde/ ...@...:/repertoire/de/sauvegarde\$ sudo dpkg --get-selections | grep -v deinstall > liste-base

- 3. **redémarrez la machine** en retirant le live-cd d'Ubuntu
- 4. **Liste des paquets à réinstaller** : allez dans le répertoire de sauvegarde et ne gardez que les différences :

```
...@...:~$ cd /repertoire/de/sauvegarde/
...@...:/repertoire/de/sauvegarde$ diff -d liste-base liste-des-
paquets | egrep '^> ' | sed 's/^> //' > liste-a-installer
```
Cette commande supprime les marques ajoutées par diff

5. **Éditez ce fichier liste-a-installer** et faites le ménage : ne conservez que vos paquets, ceux que vous avez rajouté et qui ne font pas partie de l'installation standard d'Ubuntu (les paquets systèmes, les paquets libxxxx, les paquets gnome-xxxxx, Firefox, et caetera) Voici un extrait en exemple d'un fichier "liste-des-paquets" modifié :

#### [liste-des-paquets](http://doc.nfrappe.fr/doku.php?do=export_code&id=tutoriel:os:ubuntu:svgreinstall:svg:start&codeblock=0)

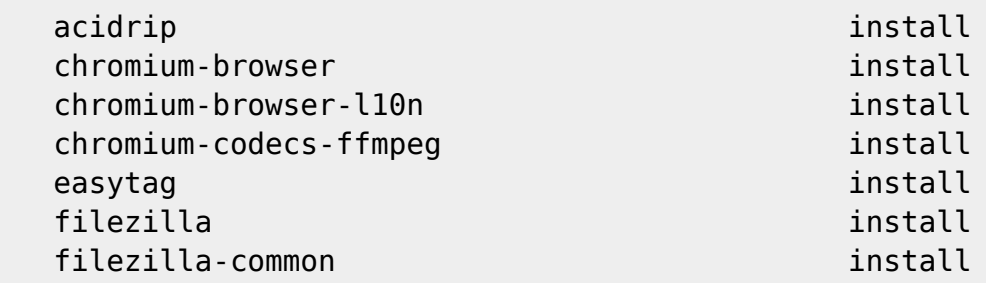

1. **Pour connaître les dépendances d'un paquet** (par ex. firefox) :

```
...@...:~$ apt-cache depends firefox | grep Dépend: | awk -F'
' '{print $2}'
lsb-release
libasound2
libatk1.0-0
libc6
libcairo-gobject2
libcairo2
libdbus-1-3
libdbus-glib-1-2
libfontconfig1
...
```
qu'on peut envoyer dans un fichier par ">"

#### 6. **Sauvegardez sur un support externe en ext4 (usb, web, etc.)** :

- 1. ce fichier **liste-a-installer**
- 2. le fichier **/etc/apt/sources.list**
- 3. le répertoire **/etc/apt/sources.list.d**
- 4. **Sauvegarde du chargeur de démarrage** :

...@...:~ \$ sudo cp /boot/grub/grub.cfg /etc/

**/etc/default/grub** et **/etc/grub.d/** seront sauvegardés avec le dossier **/etc**

#### 5. **Copie sur une clé usb** :

- 1. Utilisez une clé formatée en ext4.
- 2. Repérez où se monte la clé :

\$ sudo df -h

3. Branchez la clé et refaire

\$ sudo df -h

La nouvelle ligne donne le montage de la clé. Supposons /media/disk.

4. Sauvegardez **/etc** en le copiant sur la clé :

```
$ sudo cp -a /etc /media/disk
```
- option **-a** = copie pour archive, c'est-à-dire une copie récursive qui préserve toutes les informations possibles : type de fichier, propriétaire/groupe, droits, date de modification, …
- 5. Par sécurité, si la clé en est dotée, la passer en **lecture seule** par le petit switch mécanique

### **Conclusion**

### **Problèmes connus**

### **Voir aussi**

• (fr) https://doc.ubuntu-fr.org/tutoriel/comment sauver et restaurer la liste des paquets

Basé sur « [Sauvegarde et restauration de la liste des paquets installés pour restauration, duplication](https://doc.ubuntu-fr.org/tutoriel/comment_sauver_et_restaurer_la_liste_des_paquets) [ou migration](https://doc.ubuntu-fr.org/tutoriel/comment_sauver_et_restaurer_la_liste_des_paquets) » par doc.ubuntu-fr.org.

From: <http://doc.nfrappe.fr/> - **Documentation du Dr Nicolas Frappé**

Permanent link: **<http://doc.nfrappe.fr/doku.php?id=tutoriel:os:ubuntu:svgreinstall:svg:start>**

Last update: **2022/11/08 19:41**

 $\pmb{\times}$